手把手教你学 PIC 单片机 C 语言教程 第 4 课

## (MC18 编译器安装)

C18 的全称是 MPLAB C18 C Compiler,简称 C18,也有简称 MCC 的。 在赠送光盘中找到"正式版 MCC18\_V3.00.rar",将它拷贝到电脑的硬盘中(一 般拷贝到 D: E: F: 盘比较合适) 并解压缩, 在解开的文件夹中双击

"MPLAB-C18-Full-doc-v3\_00-win32.exe",具体安装过程可以看本教程的学习 视频。

MCC18 的安装过程中,需要注意的要点是:安装到最后会遇到设置环境变量的对 话框,默认情况下没有选中,把这些复选框都选中,让安装程序自动设置环境变 量:

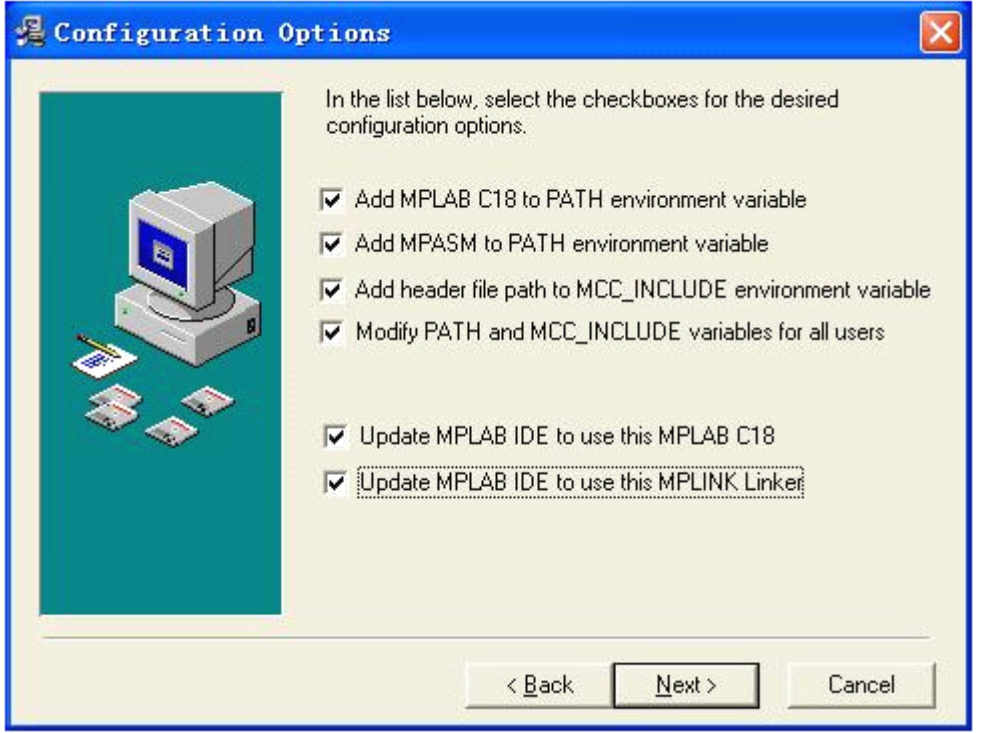

安装完成后请重新启动计算机。

计算机重新启动后,请启动 MPLAB IDE,检查项目(Project)> 选择语言工具 (Select Language Toolsuite)中,'编译器类型'(Active Toolsuite)是否已经 选中"MPLAB C18",正常情况下,系统应该已经自动帮您选中了。

## 慧净电子**-**做人人都买得起的 **PIC** 单片机开发板**---**真诚为你服务,基于 **HL-K18** 开发板

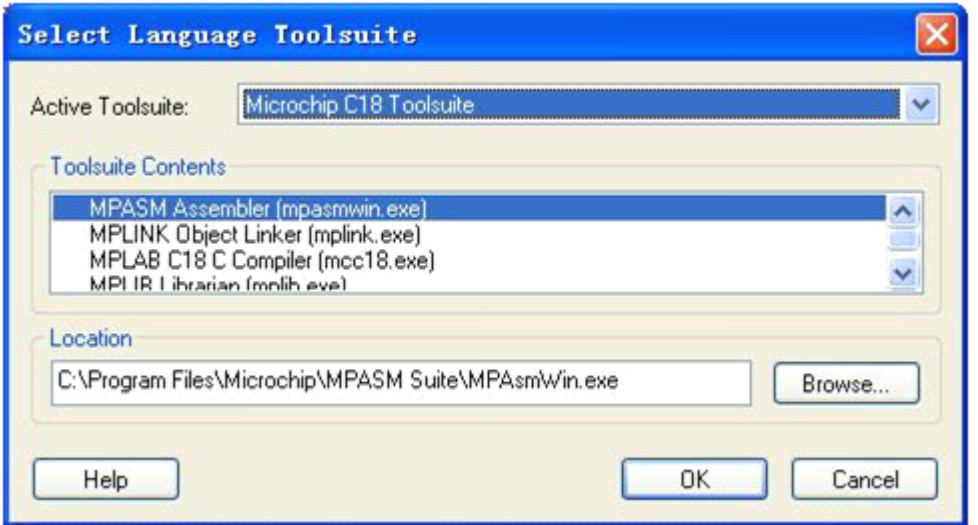

版权声明:(部分资料图片来源网络)

1、本教程为慧净电子会员整理修改,欢迎网上下载、转载、传播、免费共享给 各位单片机爱好者!

2、该教程可能会存在错误或不当之处,欢迎朋友们指正。

3、未经协商便做出不负责任的恶意评价(中评,差评),视为自动放弃一切售后服 务的权利!

4、我们的产品收入一部分是赠送给慈善机构的,以免影响到你的善心.大家好, 才是真的好(双方好评)。

下面是有缘人看的,谢谢理解

善有善报,恶有恶报,不是不报,时候未到。 从古至今,阴司放过谁,大家得多行善。 行善积德,爱护动物,哪怕小蚂蚁也是生命。 可改变命运,可心想事成,有利保佑子孙后代更昌盛。 学习弟子规,教我们如何做人,看和谐拯救危机,教我们看宇宙。 看为什么不能吃它们,教我们慈悲心,看因果轮回纪录,教我们懂得因果报应。 切勿造恶,种瓜得瓜种豆得豆,一切都有过程,待成熟之时,福德或果报自来找 你。

> 慧净 2008 年 8 月 8 日